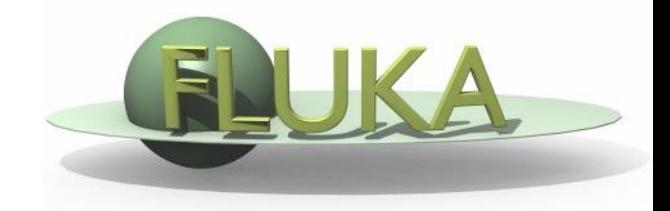

# Exercise 12: Voxels

#### Beginners' FLUKA Course

## Exercise 12: Voxels

- □ Create a folder called ex12 and download
	- download the solution of **ex5.inp** from the website
	- rename it to **ex12.inp**
	- download the **ct.vxl** file
	- a and open the ex12.inp in *flair*
- $\Box$  In the geometry after the GEOBEGIN and before the first body add a **VOXEL** card at location **[-2, -3, 1.5]** with Filename: **ct**
- The ct.vxl contains **7 organs** and has **20×20×20 bins** of **size [0.2, 0.3, 0.4] cm<sup>3</sup>** respectively
- □ Modify the regions of the target segments to remove the VOXEL body
- Assign **VACUUM** to **VOXEL001** and any material of your choice to the other voxel organ regions with several **ASSSIGNMA** cards
- **Display the egg-shaped geometry (Y-Z and X-Y cuts)** Note that some boundary lines disappear (due to alignment of the projection plane with the voxel sides)! Move the origin by a tiny amount to redisplay the boundaries

### Exercise 12: Voxels

- □ Add a USRBIN card scoring ENERGY with a Cartesian mesh from [-5,-5,-5] to  $[5,5,15]$  with  $[100\times100\times100]$  bins
- **Q** Run FLUKA for 1000 primary protons
- **Display the USRBIN results in as Energy Deposition (GeV/cm<sup>3</sup>)** 
	- $\Box$  ZX @ x=0 cm for y in [-0.6, 0.6]
	- $\Box$  XY at z=5 cm for z in [-4.5, 5.5]
- and in a 1-dimensional profile along the Z axis. You can average your results over the whole Y range.

#### **For the daring:**

- **Q** Compile **writect.f** (from flair or the command line)
- Execute the **writect** program to create the **ct.vxl** file
- □ Try to understand the correspondence *HU<->organs<->regions* written on the standard output, it is the same example presented in the lecture)
- Use the **CORRFACT** card to impose a density scaling factor for charged particle ionisation processes: 1.4 for VOXEL006 and 0.8 for VOXEL005